**IRON MOUNTAIN CONNECT™ RECORDS MANAGEMENT** 

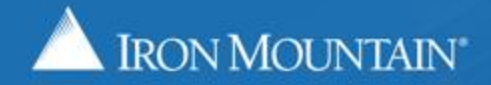

US-RM-INT-PPT-11 2018

Tracking and managing multiple organizations within your company has never been easier thanks to Iron Mountain Connect Records Management.

The Manage Organizations screen provides you with a hierarchical snapshot of your organization's record management structure and constraints.

Find all of the information you need to effectively manage your organization in a single glance.

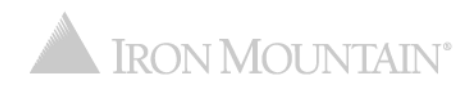

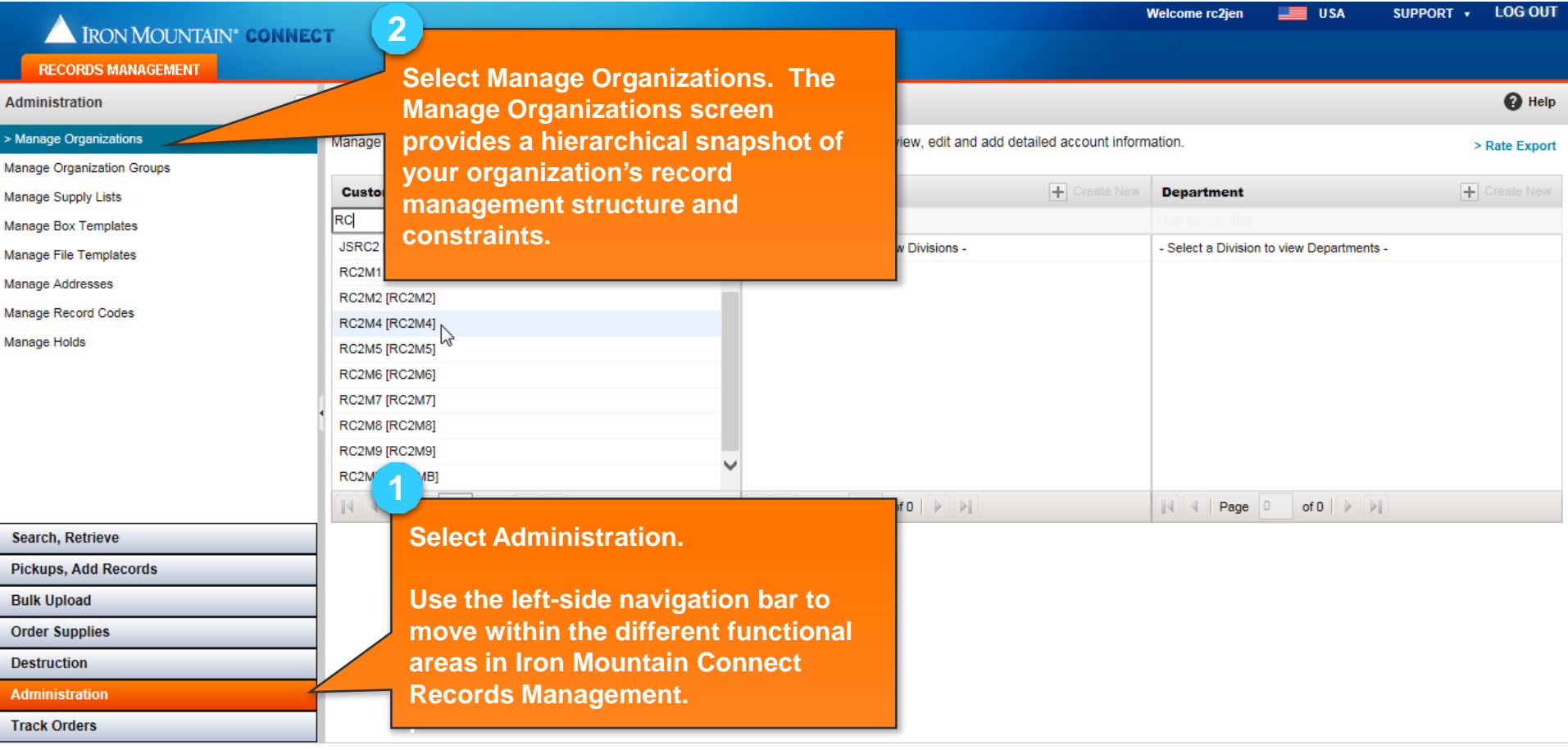

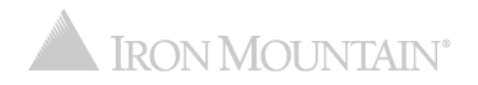

Records must be assigned to valid departments

**Filter Customer, Division and Department to reduce the number of results displayed.** 

**Click the Show Inactive checkbox to include inactive customers and/or departments in your view.** 

**Enter addresses for up to three users that will receive copies of ALL order confirmations, regardless of the requestor.**

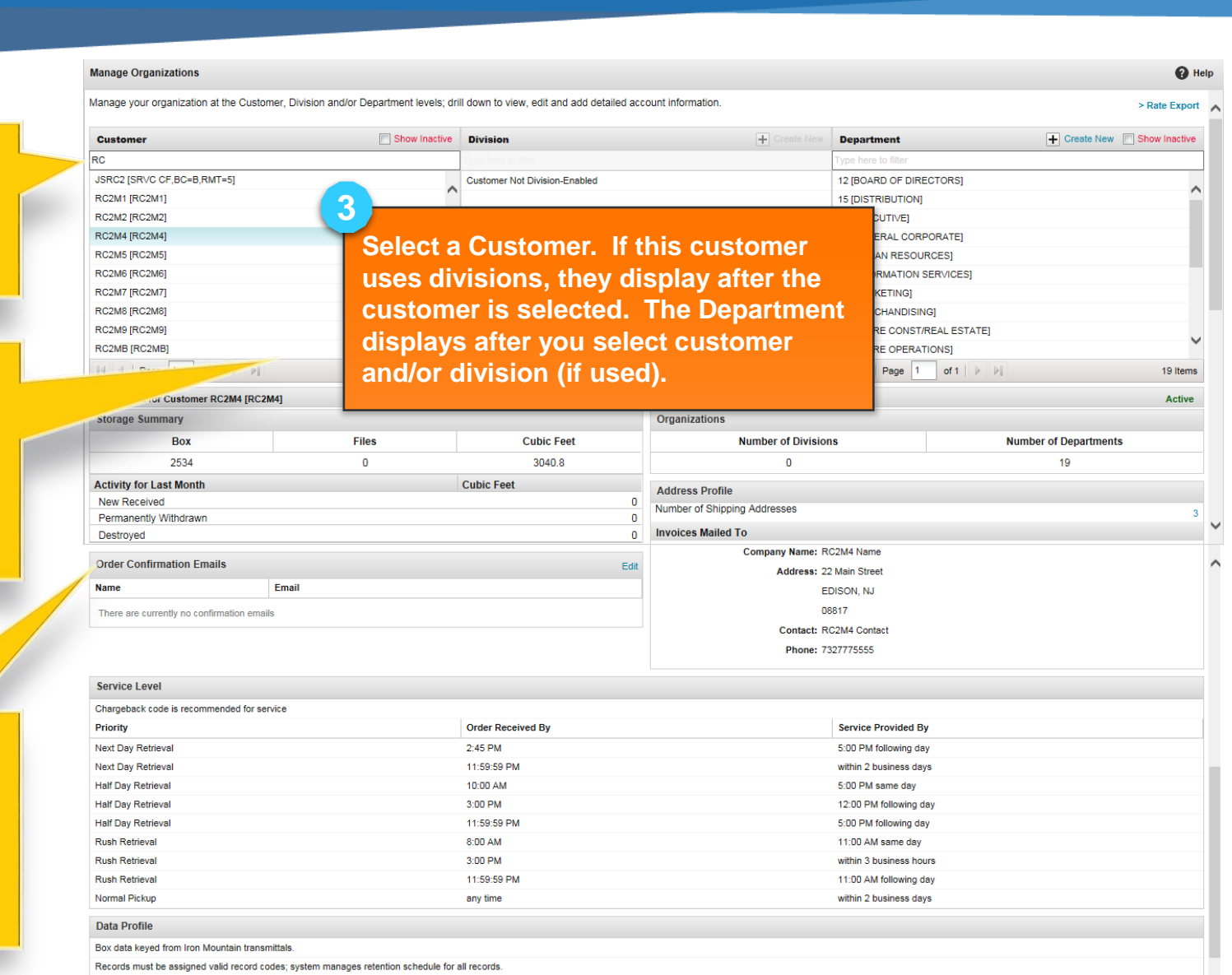

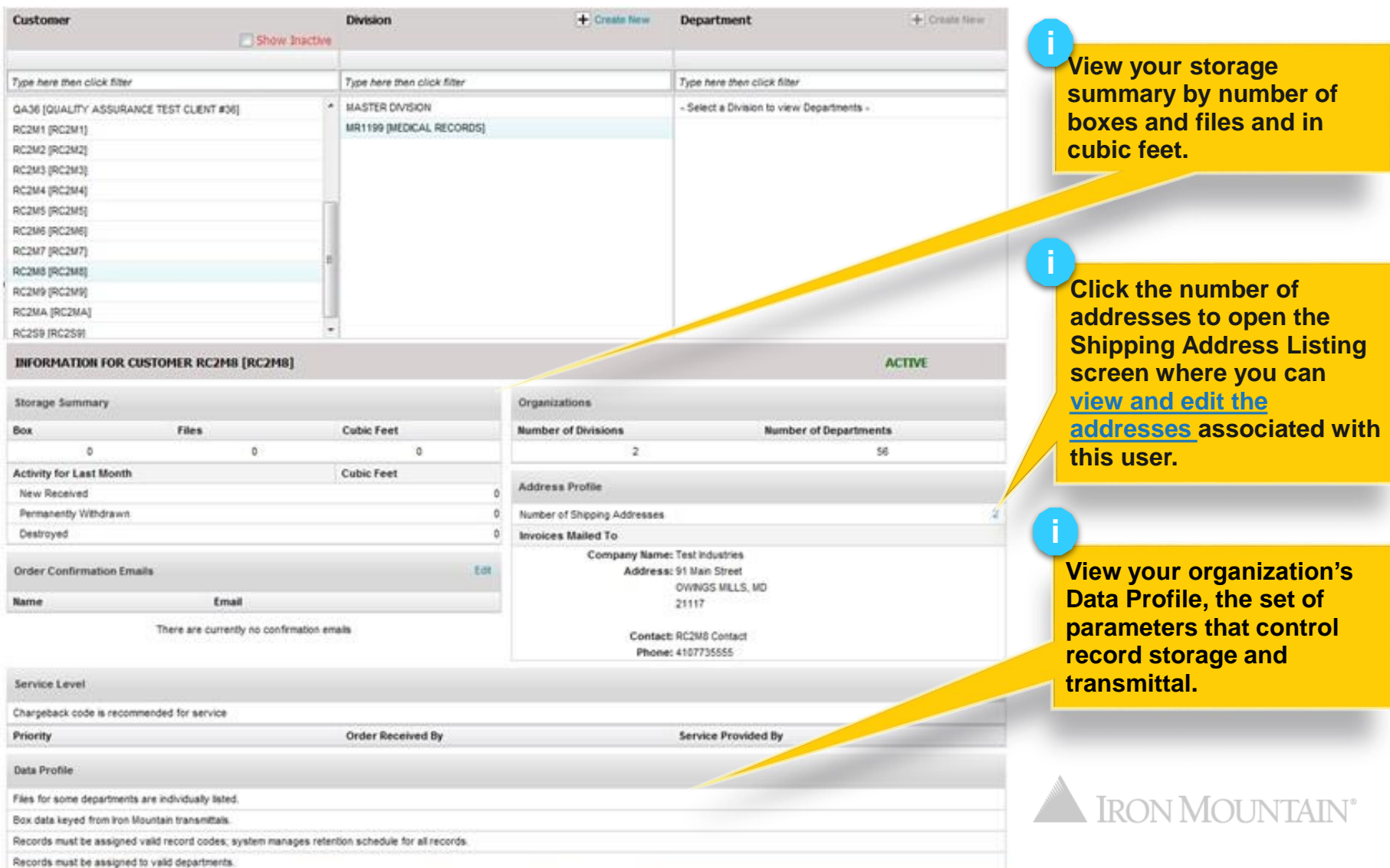

#### **Creating a New Division**

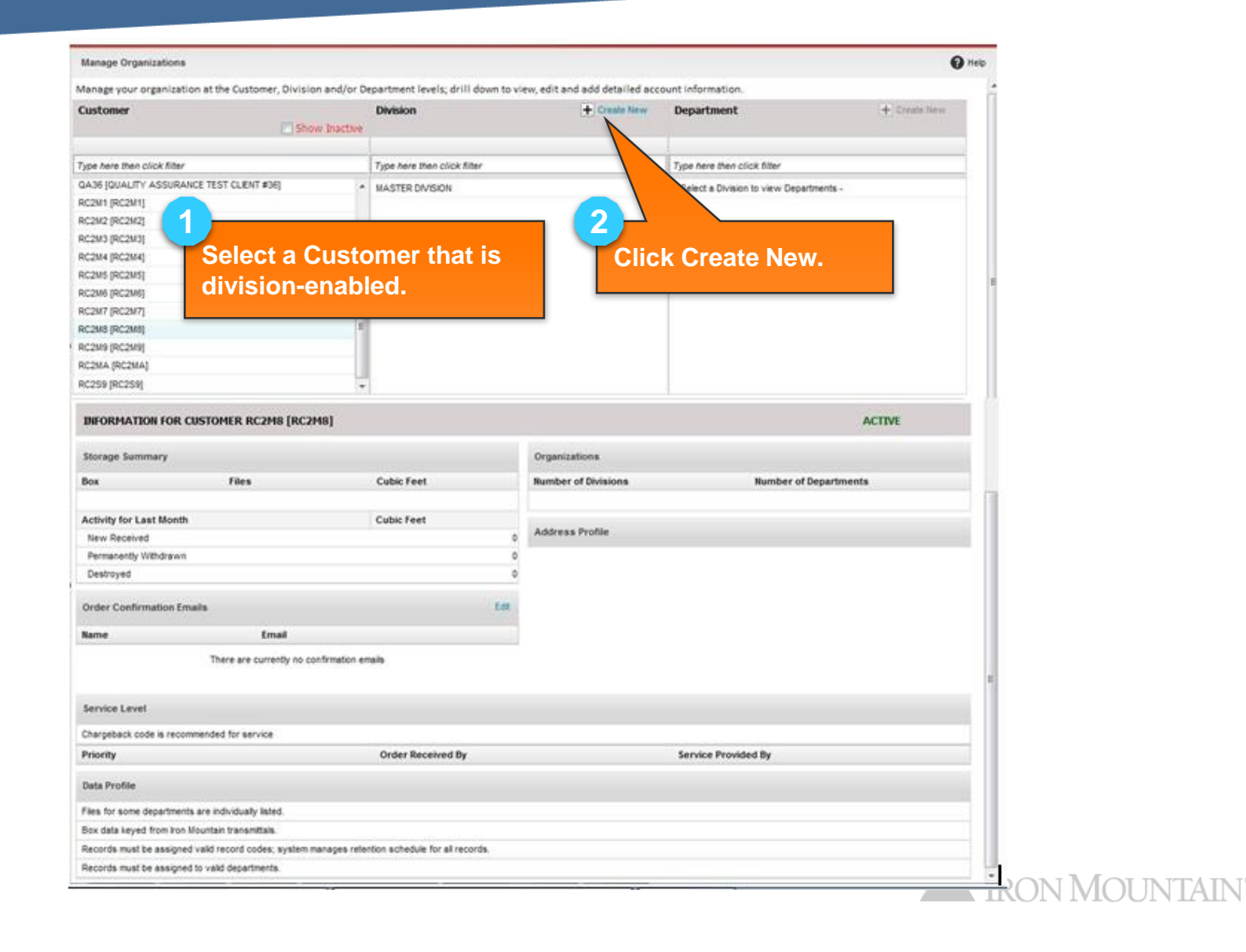

# <span id="page-6-0"></span>**Creating a New Division**

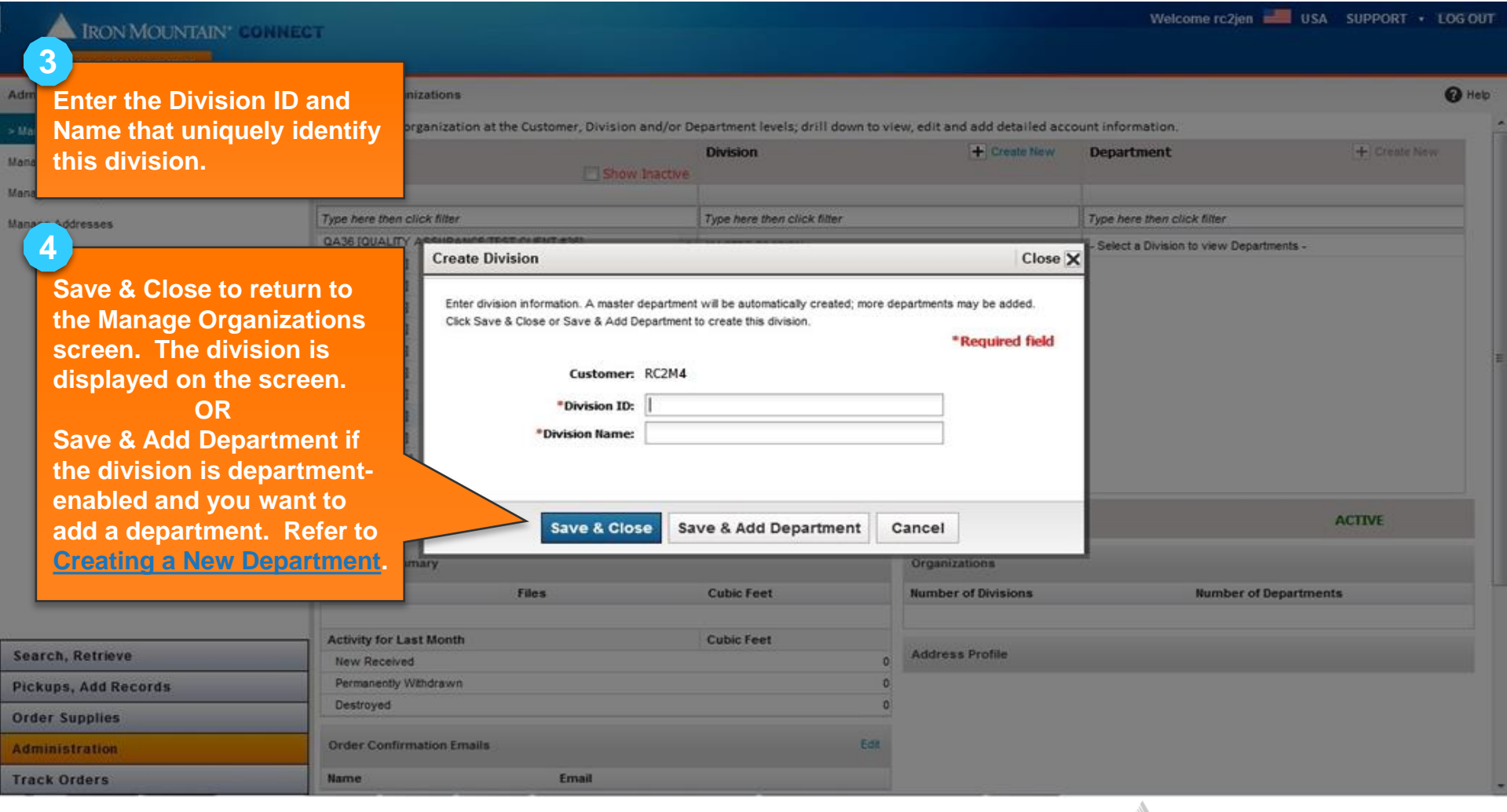

IRON MOUNTAIN®

#### **Creating a New Department**

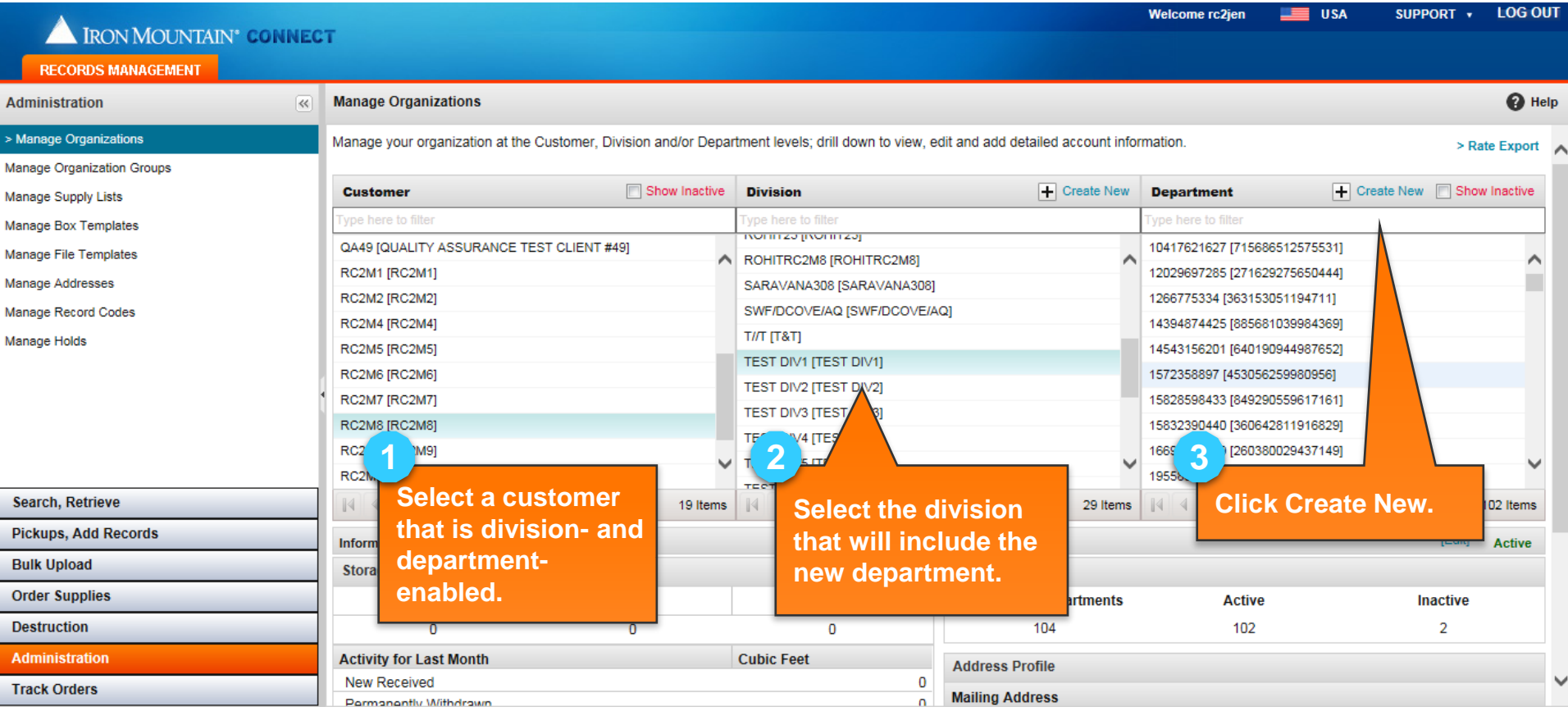

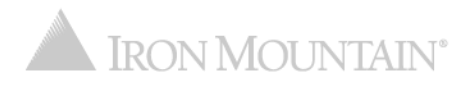

#### **Creating a New Department**

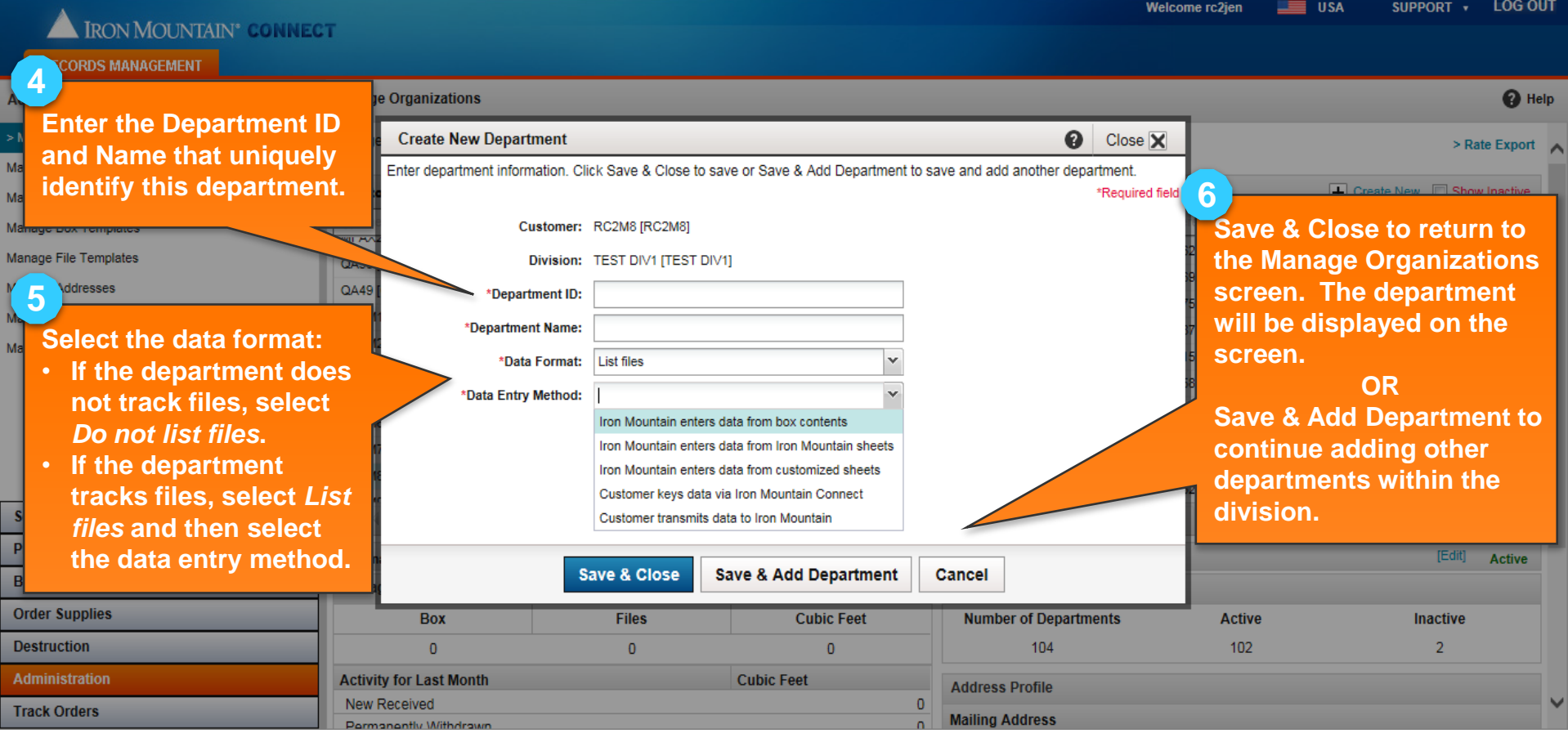

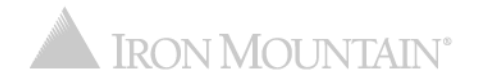

### **Editing a Division or Department**

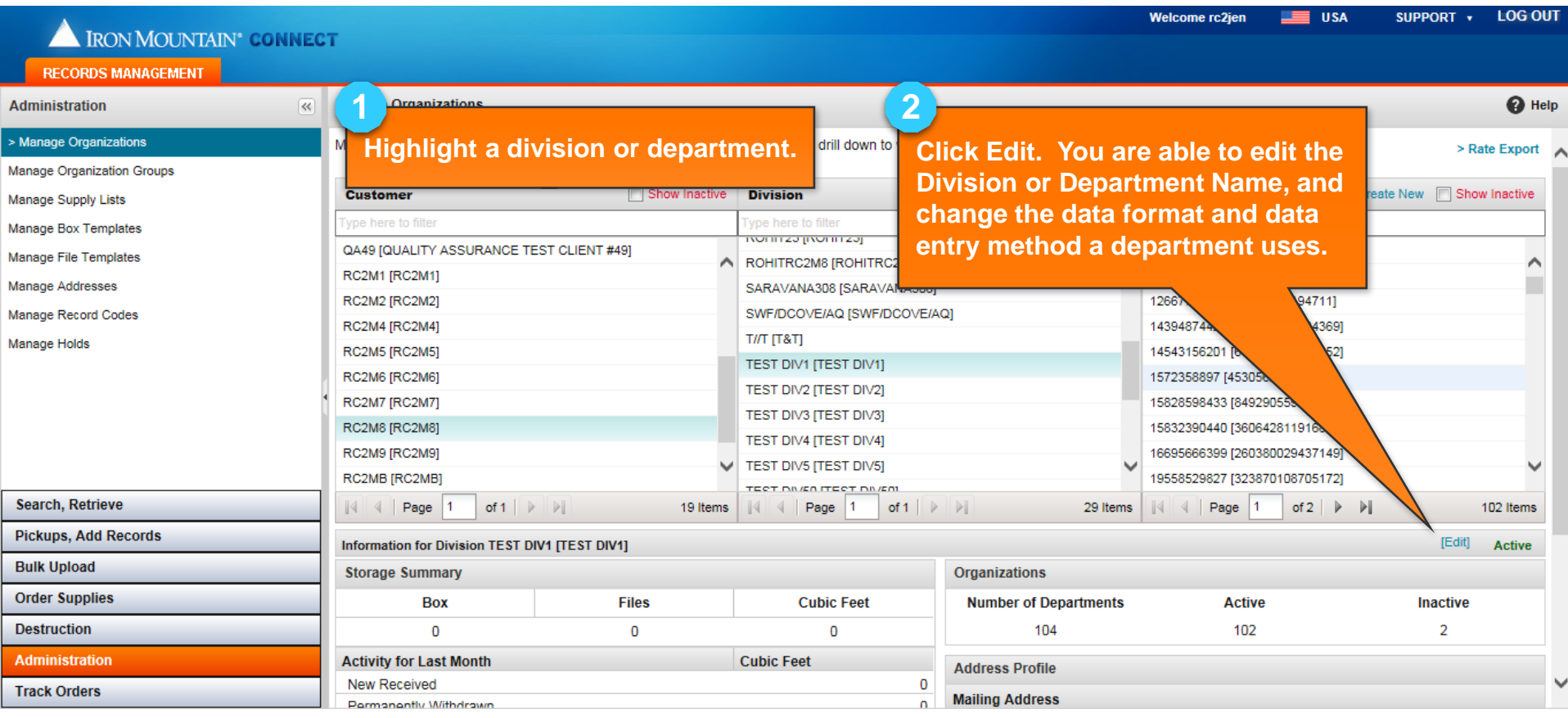

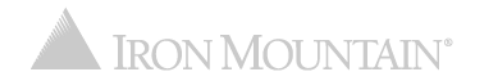

### **Exporting Your Service Rate Report**

 $\lambda$ 

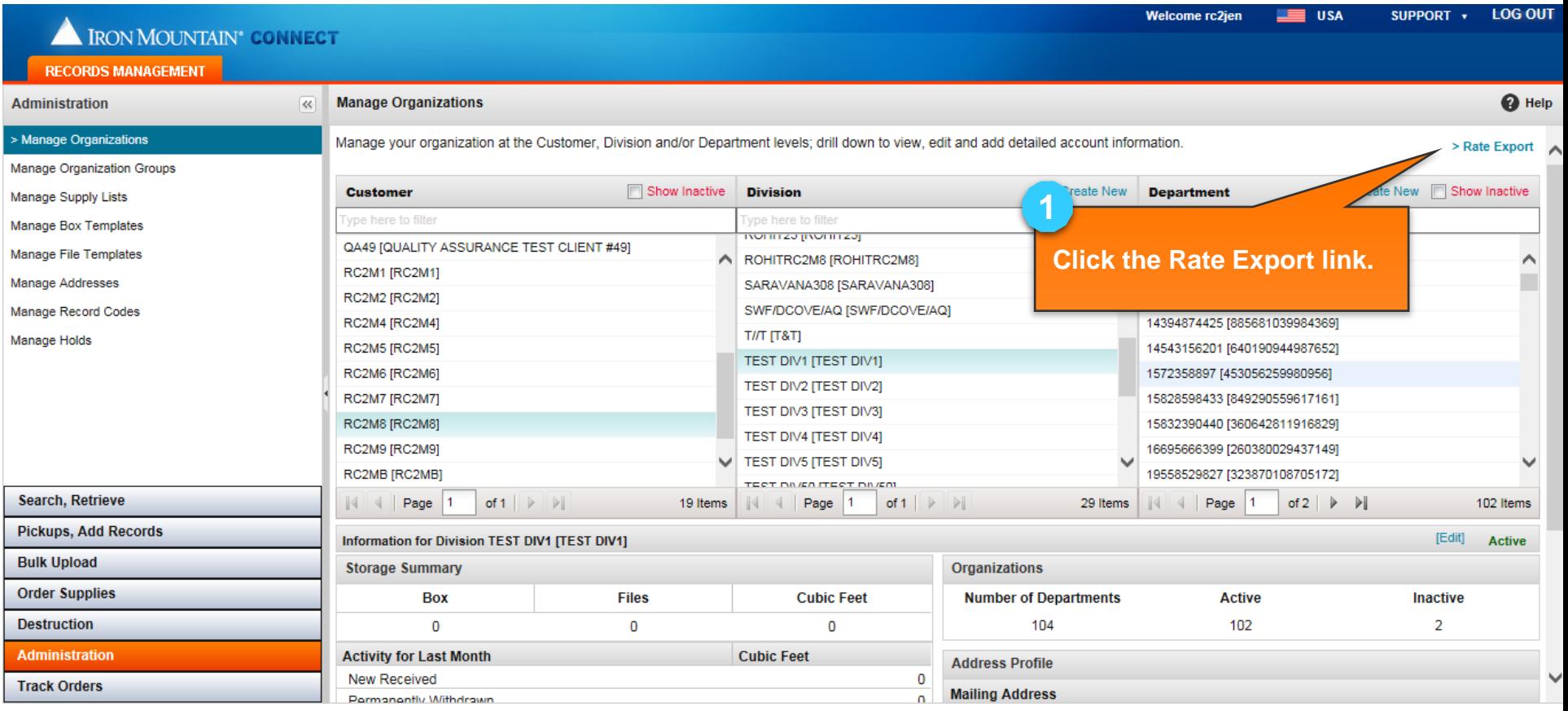

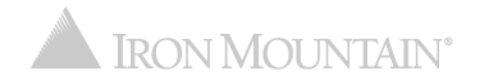

#### **Exporting Your Service Rate Report**

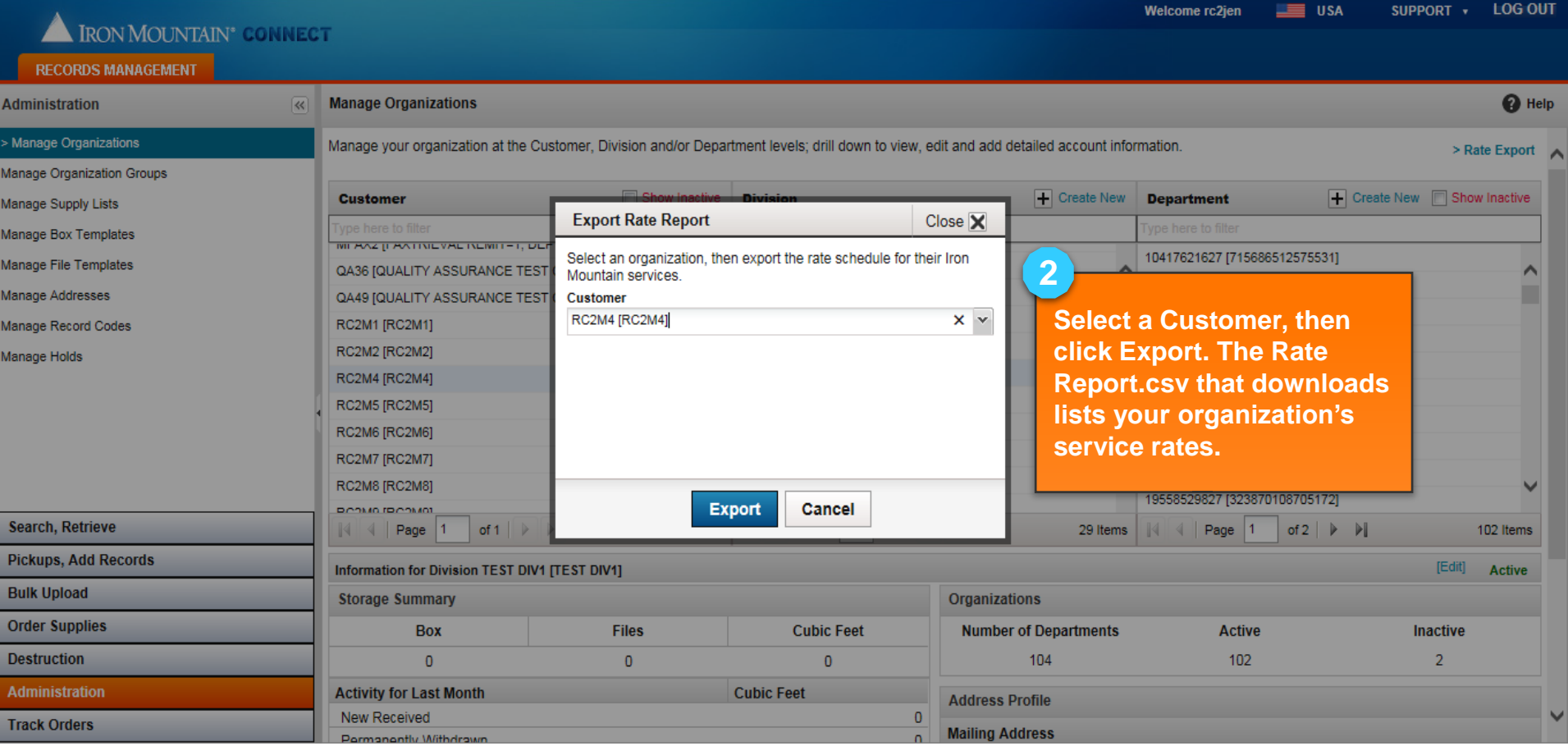

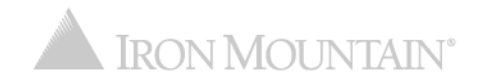